# EBSCO

http://search.ebscohost.com

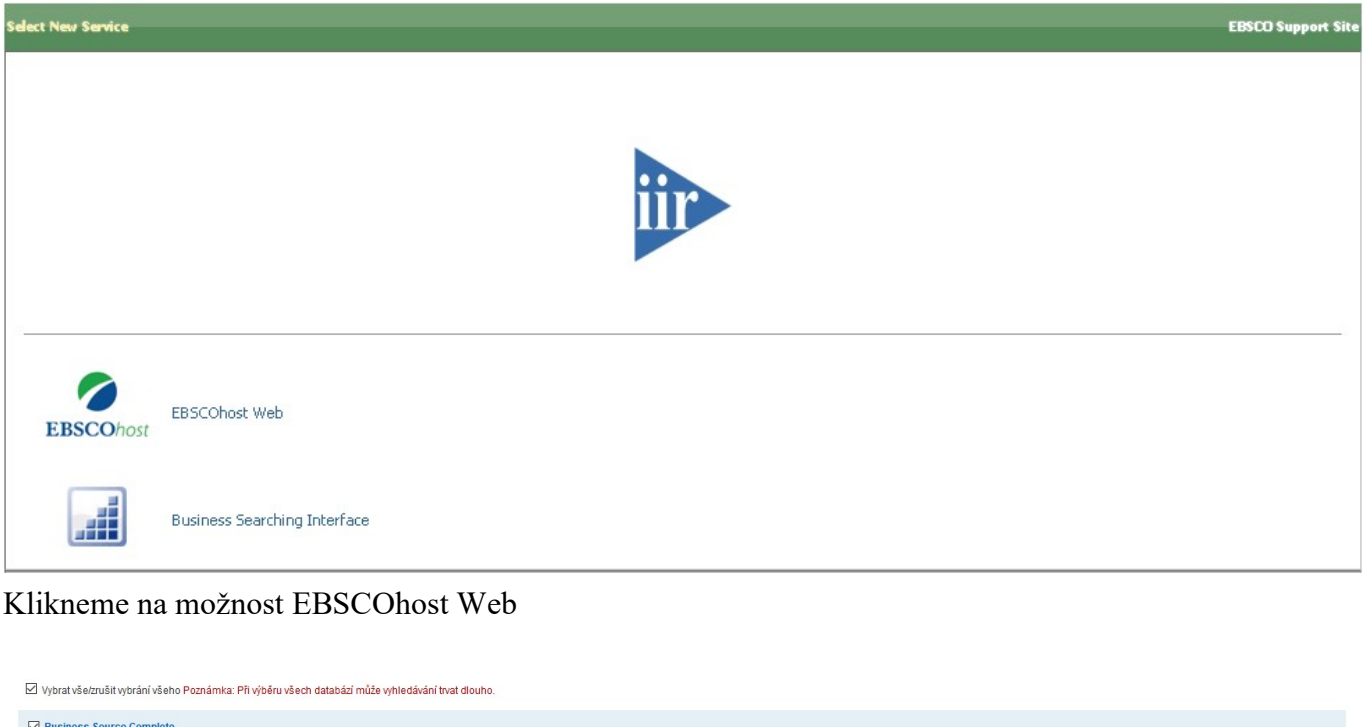

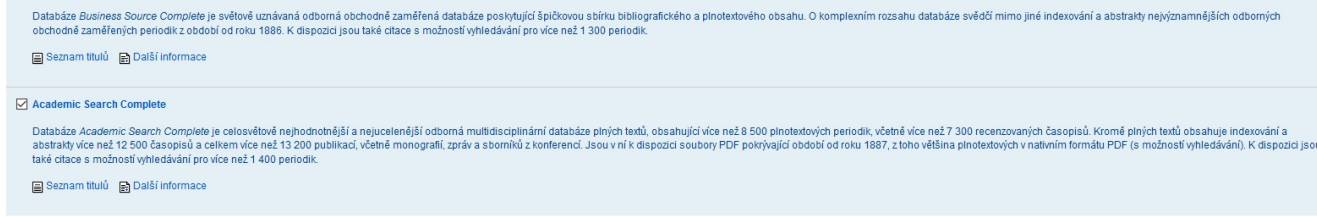

Pokračovat

Vybereme (zaškrtneme) databáze, se kterými chceme pracovat.

## Vyhledávání

#### Základní vyhledávání

- jednoduché vyhledávání
- zápis dotazu do jednoho pole Hledání
- dotaz možno omezit či rozšířit

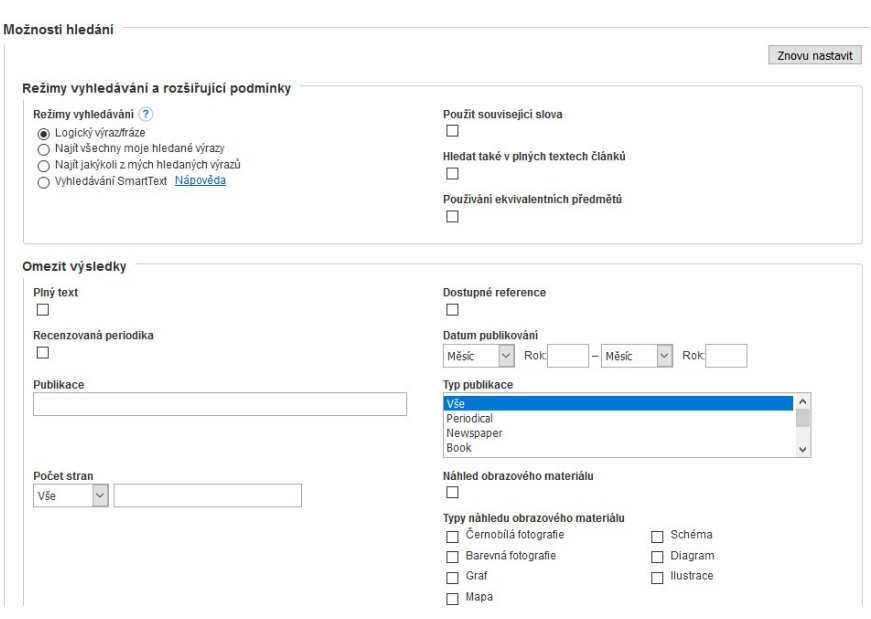

EBSCOhost Možnosti hledání > Základní vyhledávání Rozšířené vyhledávání Historie hledání

Vyhledávání v. Academic Search Complete | Vyberte databáze<br>|<br>| Zadejte klíčová slova | XI | Kledání | 2

#### Rozšířené vyhledávání

- pokročilé vyhledávání s rozšířenou nabídkou kritérií pro zpřesnění rešerše
- možno zadat kódy konkrétních polí, ve kterých má být termín obsažen (výběr z rolovacího menu)
- kromě prohlížení seznamu výsledků, lze také zpřesnit rešerši nebo kombinovat dotazy v sekci rešeršní historie

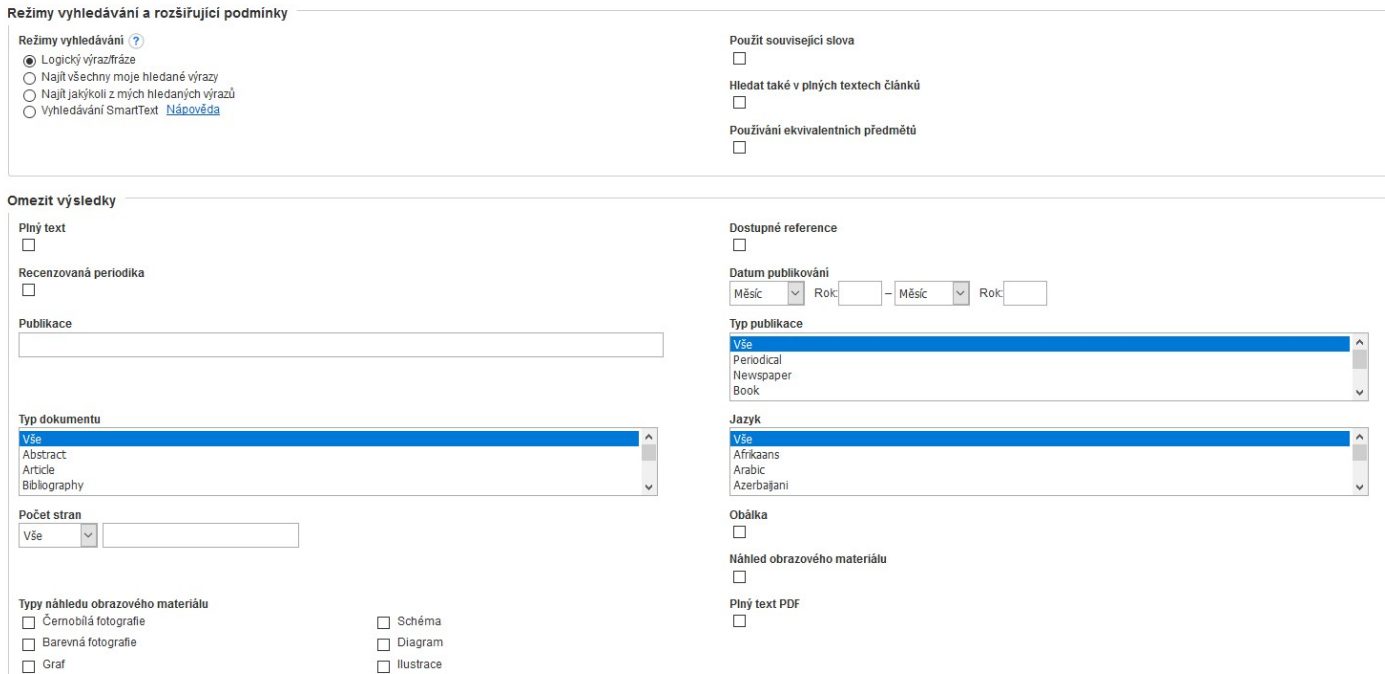

## Formulace dotazu

#### Booleovské operátory

- Operátor AND znamená, že v záznamu musí být obsažena všechna slova uvedená v řetězci. Př.: travel and Europe bude ve výsledku obsahovat články, v nichž se vyskytuje výraz "travel" a zároveň výraz "Europe".
- Operátor OR znamená, že v záznamu bude nejméně jeden z požadovaných termínů. Př.: college or university bude obsahovat záznamy, ve kterých se vyskytuje výraz "college" nebo "university", případně oba dva.
- Operátor NOT vylučuje z vyhledávání slova, která by neměla být v záznamech obsažena. Př.: television not cable bude obsahovat záznamy, v nichž je uvedeno slovo "television", ale ne ty, ve kterých je i slovo "cable".

#### Znaky pro zkracování a nahrazování

- *nahrazování znaků uprostřed slova* pomocí symbolu ?. Jeden znak ? nahrazuje ve slově jedno písmeno či znak.
	- Př.: ne?t nelezne slova jako "neat", "nest", "next" apod., ale nezahrne slova jako "net".
- pravostranné krácení pomocí hvězdičkové konvence (tj. znakem \*). Př.: comput\* nalezne slova jako "computer", "computing" apod.

#### Proximitní operátory

Proximitní vyhledávání je způsob jak vyhledat 2 či více slov, která se vyskytují ve specifické skupině slov. Proximitní operátor je umístěn mezi jednotlivá slova ve vyhledávacím řetězci.

- Near operátor (N) např. N5 nalezne slovní spojení, ve kterých jsou požadovaná slova od sebe vzdálená maximálně 5 slov bez ohledu na pořadí, ve kterém se vyskytují. Př.: tax N5 reform nalezne slovní spojení jako "tax reform" nebo "reform of income tax" apod.
- Within operátor (W) např. W8 nalezne slovní spojení, ve kterých se vyskytují požadovaná slova v pořadí, v jakém byla zapsána, a to maximálně v rozmezí 8 slov. Omezit na Př.: tax W8 reform nalezne slovní spojení "tax reform", ale ne výraz "reform of income  $\Box$  Piný text Dostupné reference tax". □ Recenzovaná neriodika

#### Zúžení rešerše

Výsledky vyhledávání můžeme upřesnit v menu nalevo – plný text, reference, recenzovaná periodika, pod data publikování, typu zdrojů (časopisy, noviny….), předmětu, tématu, publikace, vydavatele, společnosti, jazyku, NAICS/průmysl

#### Práce s výsledky

- záznamy v seznamu výsledků lze řadit podle parametrů z rolovacího menu, kde je výchozí řazení podle Relevance (možno řadit dále podle data nebo autora, zdroje)
- $\bullet$

## **Publikace**

- Rejstříky časopisů a dalších publikací
- zvolit ikonu Publikace na liště 1. listovat seznamem publikací podle
	- jednotlivých písmen abecedy
	- 2. vyhledat konkrétní publikaci:
	- zadat do pole Procházet slovo z názvu nebo celý název časopisu
		- zvolit jednu z možností prohledávání:

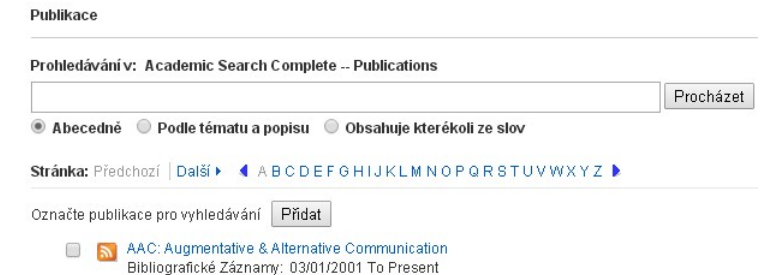

1887 Datum publikování 2019  $\mathbf{0}$  and  $\mathbf{0}$  and  $\mathbf{0}$  and  $\mathbf{0}$ 

Zobraził dalė Typy zdrojů √ Všechny výsledky Akademická periodika<br>(1.641.158) □ Časopisv (323.747) Noviny (185,343) Knižní recenze (111,284) Obchodní publikace<br>(104.946) Zobrazil další Předmět: pojem tezauru

**Publikace** Wdayatel Společnost

Jazyk NAIC S/průmysl  $\overline{a}$ 

abecedně, podle tématu a popisu, obsahuje kterékoli ze slov

## Rejstříky

Pomůckou pro vyhledávání jsou rejstříky, které mohou mít v jednotlivých databázích různou podobu.

- Přihlás Další **Doietřílo** Obrázky Reistřík Rejstříky vybraných kategorií zvolit v horní liště "Další" a "Rejstříky" vybrat kategorii z rolovacího menu "Procházet rejstřík" např. autor, klíčová slova dodaná autorem, typ dokumentu, ISBN, ISSN, typ dokumentu, název časopisu, jazyk, předmětové heslo ad.
	- zapsat hledaný výraz do pole Hledat
	- v seznamu výsledků zaškrtnout políčko před vybraným termínem a tlačítkem Přidat do vyhledávacího pole
	- tímto způsobem je možné přidat více termínů z různých kategorií a spojit je logickými operátory

#### Předmětová hesla

Citační reference

#### Rejstříky předmětových hesel

- zvolit ikonu Předmětová hesla na hlavní liště
- napsat termín do pole Procházet (např. archaelogy) (Pozn.: pro zápis vlastních jmen používejte konvenci příjmení, křestní jméno)
- v seznamu výsledků zaškrtnout políčko před vybraným termínem a tlačítkem Přidat přidat do vyhledávacího pole
- tímto způsobem je možné přidat více termínů z různých kategorií a spojit je logickými operátory

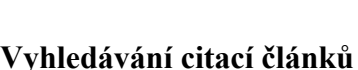

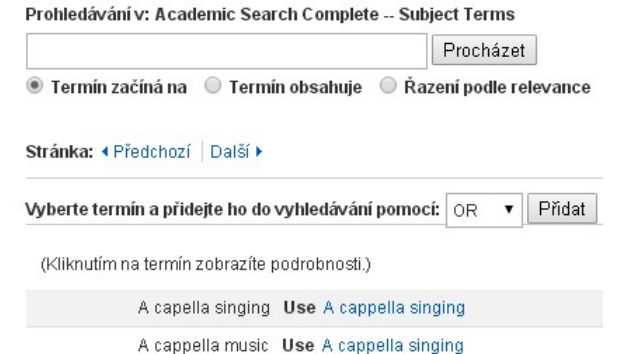

V některých databázích jsou dostupné citační reference. Pokud vyhledáváme pouze v jedné databázi, v horní liště je zobrazena položka Citační reference, příp. nalezneme odkaz na citační reference pod položkou Další.

 zadat do vyhledávácích polí např. jméno autora, který je citován (Cited Author), slova z názvu citovaného článku (Cited Title), z názvu publikace (Cited Source), citovaný rok (Cited Year), případně jakýkoli termín (All Citation Fields)

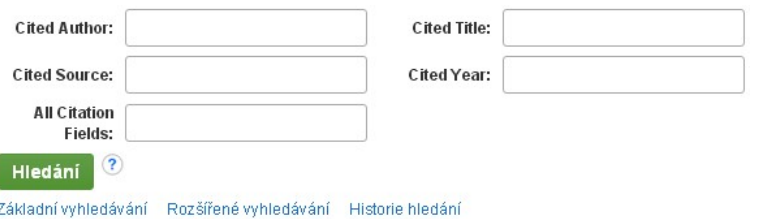

Témata Místa Osoby

- záznamy obsahují údaj o tom, kolikrát byl v této databázi daný článek citován
- Pokud chcete zobrazit články s citacemi, zaškrtněte políčka a klikněte na položku Hledat články s citacemi

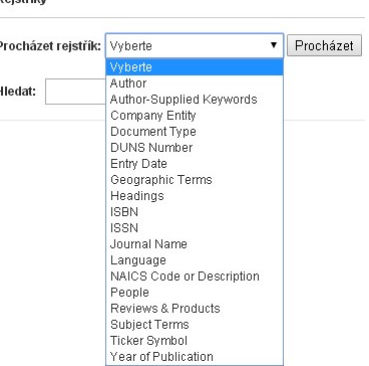